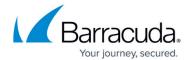

## **Discovering PST Files**

https://campus.barracuda.com/doc/42042499/

This article refers to the Barracuda PST Enterprise version 3.1 or higher.

Run the PST Enterprise Client application using the command line given on the website help page to start discovering PST files.

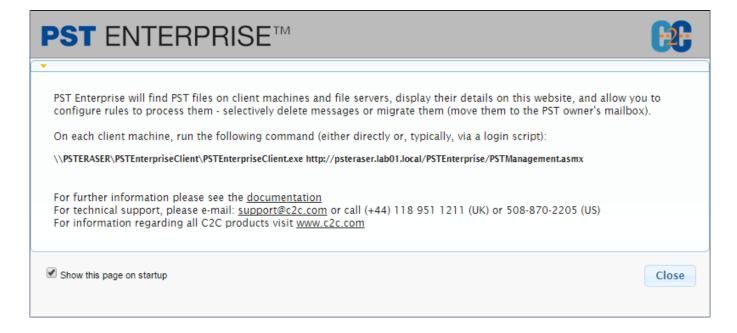

As PST files are located, the PST Enterprise Client uploads information about each PST file and displays the information in the **Assigned PSTs** and **Unassigned PSTs** tabs depending on the file status.

Discovering PST Files 1/2

## Barracuda PST Enterprise

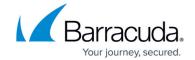

## **Figures**

1. initial\_help.png

© Barracuda Networks Inc., 2024 The information contained within this document is confidential and proprietary to Barracuda Networks Inc. No portion of this document may be copied, distributed, publicized or used for other than internal documentary purposes without the written consent of an official representative of Barracuda Networks Inc. All specifications are subject to change without notice. Barracuda Networks Inc. assumes no responsibility for any inaccuracies in this document. Barracuda Networks Inc. reserves the right to change, modify, transfer, or otherwise revise this publication without notice.

<u>Discovering PST Files</u> 2 / 2